#### The CE Collector: Information Services for the HTCondor CE

Mátyás Selmeci OSG Software Team OSG All Hands Meeting • Northwestern University • 24 March 2015

# Background

#### Purpose of Information Services

- Clusters have machines that vary in power, policy, etc.
- Need to know about these differences to send jobs
- Send Glideins from a central Factory to shield users from this complexity
- Collect machine information in a central location; Factory can query it to determine where to send **Glideins**

#### What Kind of Information?

- Information Services consists of the facts needed to provision machines by sending Glideins
	- Machine capabilities (RAM, CPU)
	- Machine policies (max run time, VO permissions)
	- Machine access methods (queues, required attributes)

# Why Something New?

- Currently use GIP/BDII for info services, but:
- System too heavyweight; conflates site reporting with machine provisioning
- Fixed schema: not extensible with new attributes

### CE Collector

- New mechanism to replace GIP for HTCondor CEs
	- Special configuration in HTCondor CE, not new software
- Work in progress
- Smaller and simpler: provisioning only
- No fixed schema

## No Fixed Schema

- Attributes can be added without compatibility issues
- Easy to react to future capabilities
- Downside: effort needed to avoid proliferation of similar attributes
- For now, OSG Software Team will act as gatekeeper for new attributes

#### For Site Admins

# Nothing New to Install

- Using existing software
	- OSG Configure to generate the information
	- HTCondor CE to send the information
- Few manual steps for existing sites

#### Resources (aka Subclusters)

#### Uniform set of machines at a site

32GB, 12 core Resource "gray"

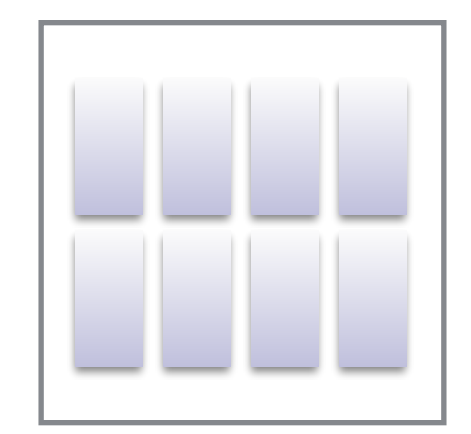

32GB, 12 core needs "WantRHEL7" set Resource "blue"

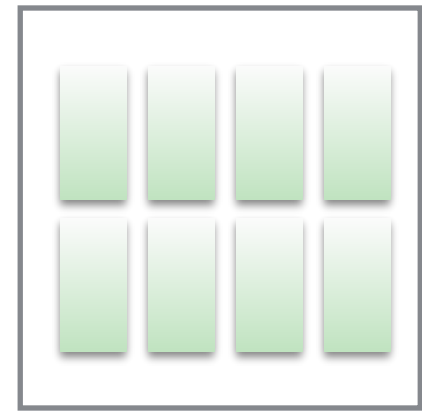

128GB, 24 core 12 hour jobs reserved for the glow VO Resource "green"

#### Number of machines in each resource not important

# Configuring a Resource 1

• Reuse existing GIP configuration as-is

```
/etc/osg/config.d/30-gip.ini:
```

```
[Subcluster Example_Gray]
name = Example_Graycores_per_node = 12
rammb = 32768
```
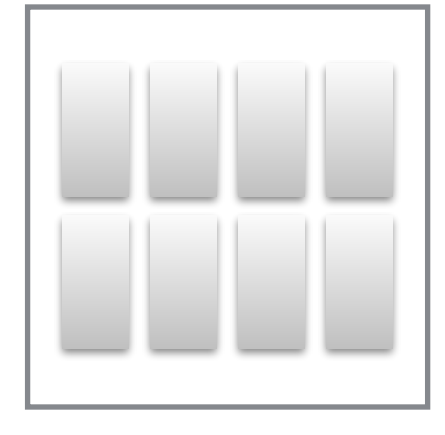

32GB, 12 core Resource "gray"

# Configuring a Resource 2

- Extend with access method if needed
- /etc/osg/config.d/30-gip.ini:

```
[Subcluster Example_Blue]
name = Example_Bluecores_per_node = 12
rammb = 32768extra_transforms = set_WantRHEL7=1
```
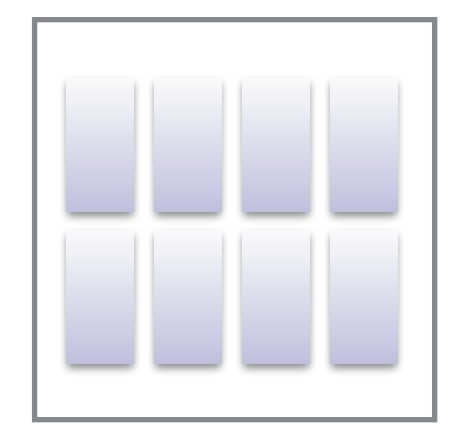

32GB, 12 core needs "WantRHEL7" set Resource "blue"

# Configuring a Resource 3

• Extend with policy if nonstandard

/etc/osg/config.d/30-gip.ini:

```
[Subcluster Example_Green]
name = Example_Green
cores_per_node = 24
ram mb = 131072max wall time = 720
allowed_vos = glow
```
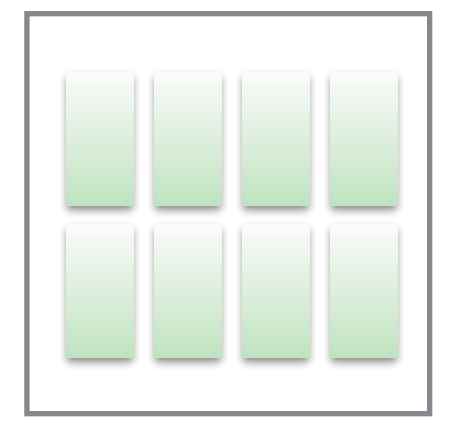

128GB, 24 core 12 hour jobs reserved for the glow VO Resource "green"

# Applying Configuration

- Re-run osg-configure
	- Adds resource information to HTCondor CE config
	- Tells HTCondor CE daemons to reload config and start sending data to GOC

# Querying 1

• Run condor\_ce\_info\_status (found in the htcondor-ce-client package)

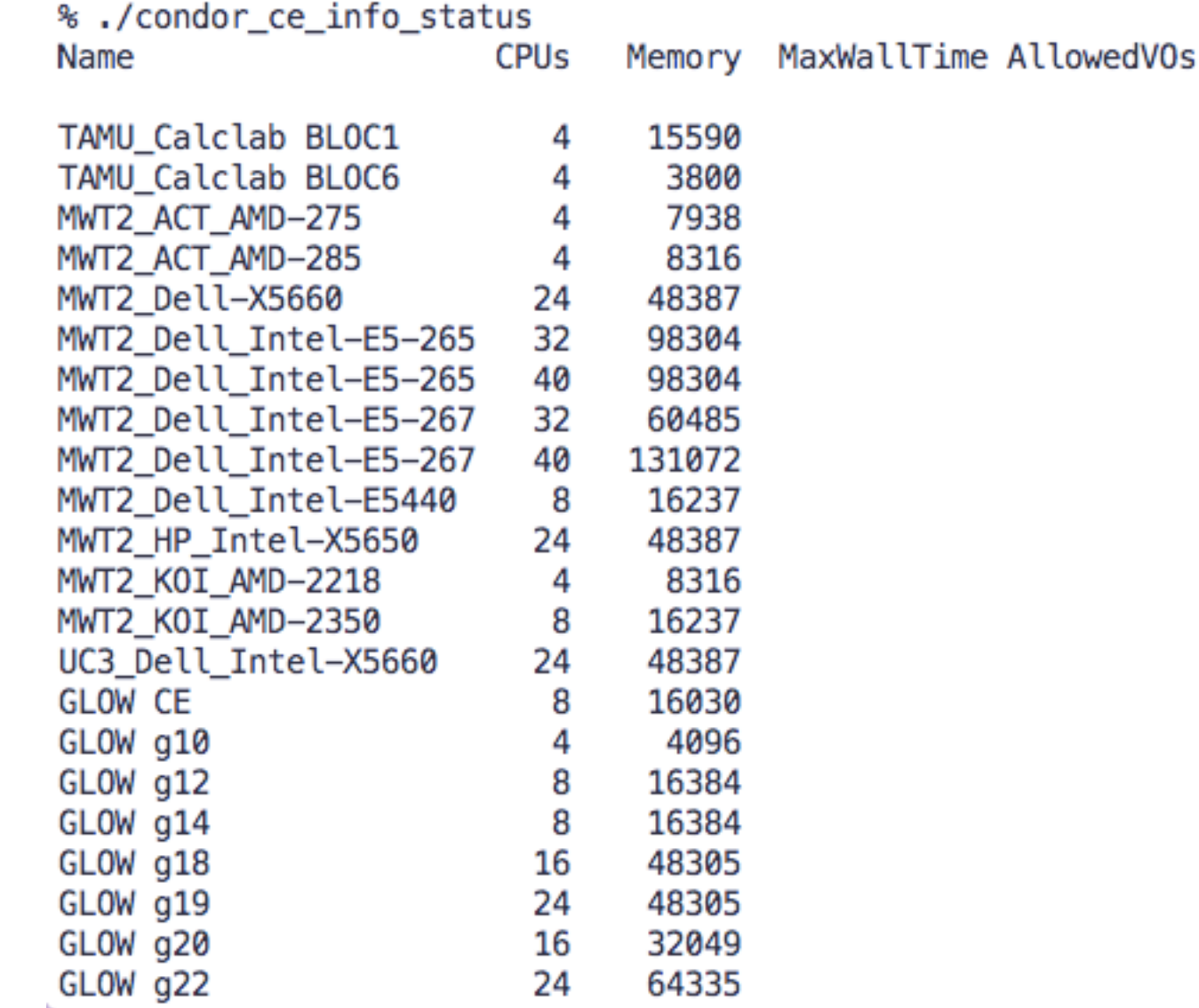

# Querying 2

• Constraining results from condor\_ce\_info\_status

%./condor\_ce\_info\_status --cpus 32 Memory MaxWallTime AllowedVOs Name CPUs MWT2\_Dell\_Intel-E5-265 32 98304 MWT2\_Dell\_Intel-E5-265 40 98304 MWT2\_Dell\_Intel-E5-267 32 60485 MWT2\_Dell\_Intel-E5-267 40 131072 AMD Fat Nodes TAMU BRA 32 64000 5760 cms, suragrid 32 AGLT2-M620 96000 32 AGLT2-M620B 96000 32 MWT2\_Dell\_Intel-E5-265 98304 MWT2 Dell Intel-E5-265 40 98304 MWT2\_Dell\_Intel-E5-267 32 60485 MWT2\_Dell\_Intel-E5-267 40 131072 BNL-Subcluster-5 32 64000

#### The Internals

- An HTCondor CE classad attribute
- Generated by OSG Configure
- One entry per subcluster

```
OSG ResourceCatalog = \{ \}[ (Entry for blue) ]; \
  [ (Entry for green) ]; \
  [ (Entry for gray) ]; \
}
```
 $[Subcluster Example_Gray]$  [\  $\mathsf{name}$  =  $\mathsf{Example\_Gray}$   $\longrightarrow$   $\mathsf{Name}$  = "Example\_Gray"; \ CPUs  $= 12; \quad$  Memory = 32768; \ Requirements =  $\setminus$ TARGET.RequestCPUs <= CPUs && \ TARGET.RequestMemory <= Memory && \ Transform =  $\begin{bmatrix} \sqrt{2} & \sqrt{2} \\ \sqrt{2} & \sqrt{2} & \sqrt{2} \\ \sqrt{2} & \sqrt{2} & \sqrt{2} \\ \sqrt{2} & \sqrt{2} & \sqrt{2} \\ \sqrt{2} & \sqrt{2} & \sqrt{2} \\ \sqrt{2} & \sqrt{2} & \sqrt{2} \\ \sqrt{2} & \sqrt{2} & \sqrt{2} \\ \sqrt{2} & \sqrt{2} & \sqrt{2} \\ \sqrt{2} & \sqrt{2} & \sqrt{2} \\ \sqrt{2} & \sqrt{2} & \sqrt{2} \\ \sqrt{2} & \sqrt{2} & \sqrt{2} \\ \sqrt{2} & \sqrt{2$ set\_MaxMemory = RequestMemory; \ set\_xcount = RequestCPUs; \  $\exists$  ;  $\Delta$  $\vert \ \ \setminus$ cores\_per\_node = 12 ram  $mb = 32768$ 

32GB, 12 core Resource "gray"

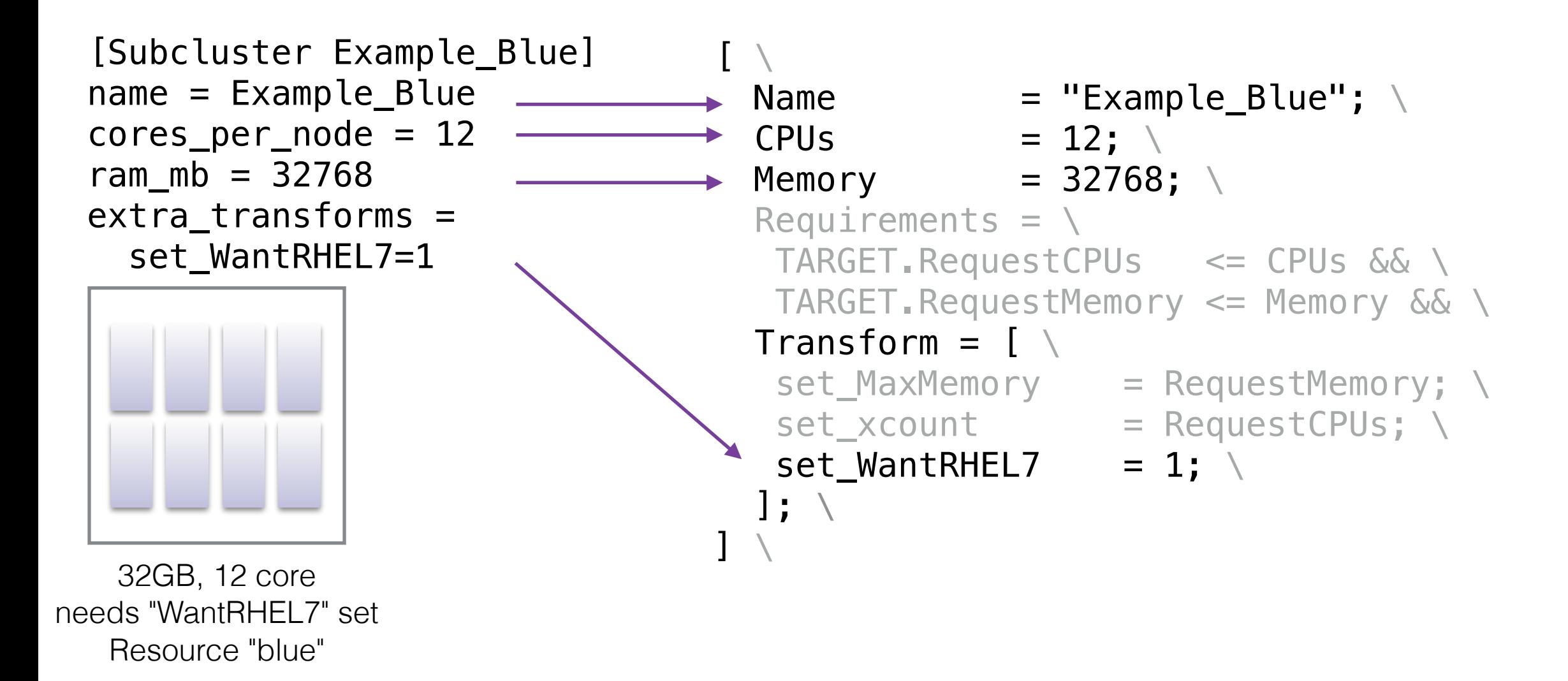

 $\Gamma \setminus$  Name = "Example\_Green"; \ name = Example\_Green CPUs  $= 24; \quad$  $\rightarrow$  Memory = 131072; MaxWallTime =  $720$ ; \ AllowedVOs = { "glow" }; \ Requirements =  $\setminus$ TARGET.RequestCPUs <= CPUs && \ TARGET.RequestMemory <= Memory && \ member(TARGET.VO, AllowedVOs); \  $Transform = \lceil \ \setminus \ \rceil$  $set_M$ MaxMemory = RequestMemory; \  $set_xcount$  = RequestCPUs; \  $]$ ;  $\setminus$  $\mathbf{1}$ [Subcluster Example\_Green] cores\_per\_node = 24  $rammb = 131072$  $max$  wall time = 720 allowed\_vos = glow 128GB, 24 core 12 hour jobs reserved for the glow VO Resource "green"

#### The CE Ad

- Created by an HTCondor CE daemon (condor\_schedd)
- Resource Catalog packaged up with other necessary information:
	- Address needed to submit jobs
	- Batch system in use on the CE

### Architecture (current)

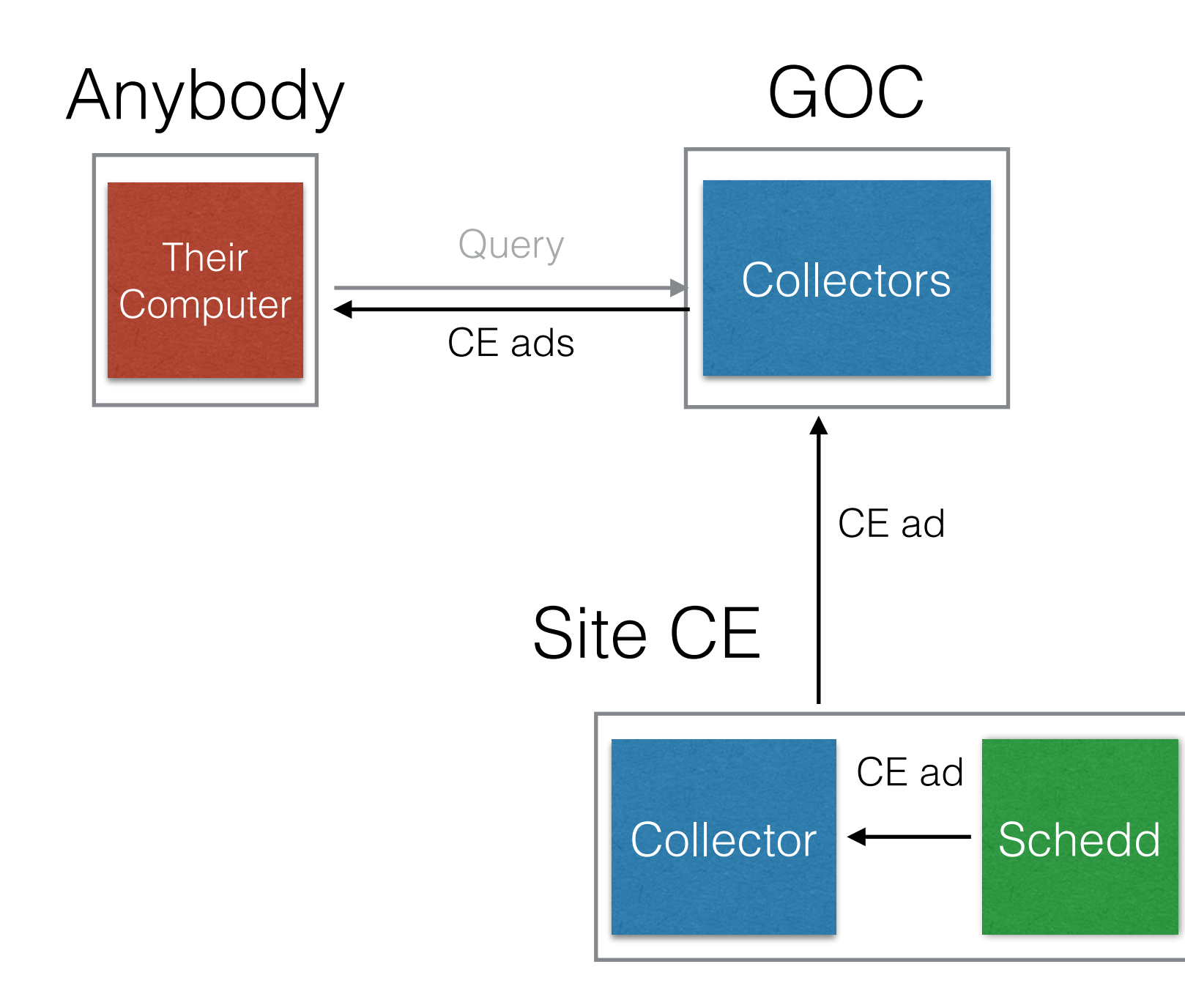

# Architecture (planned)

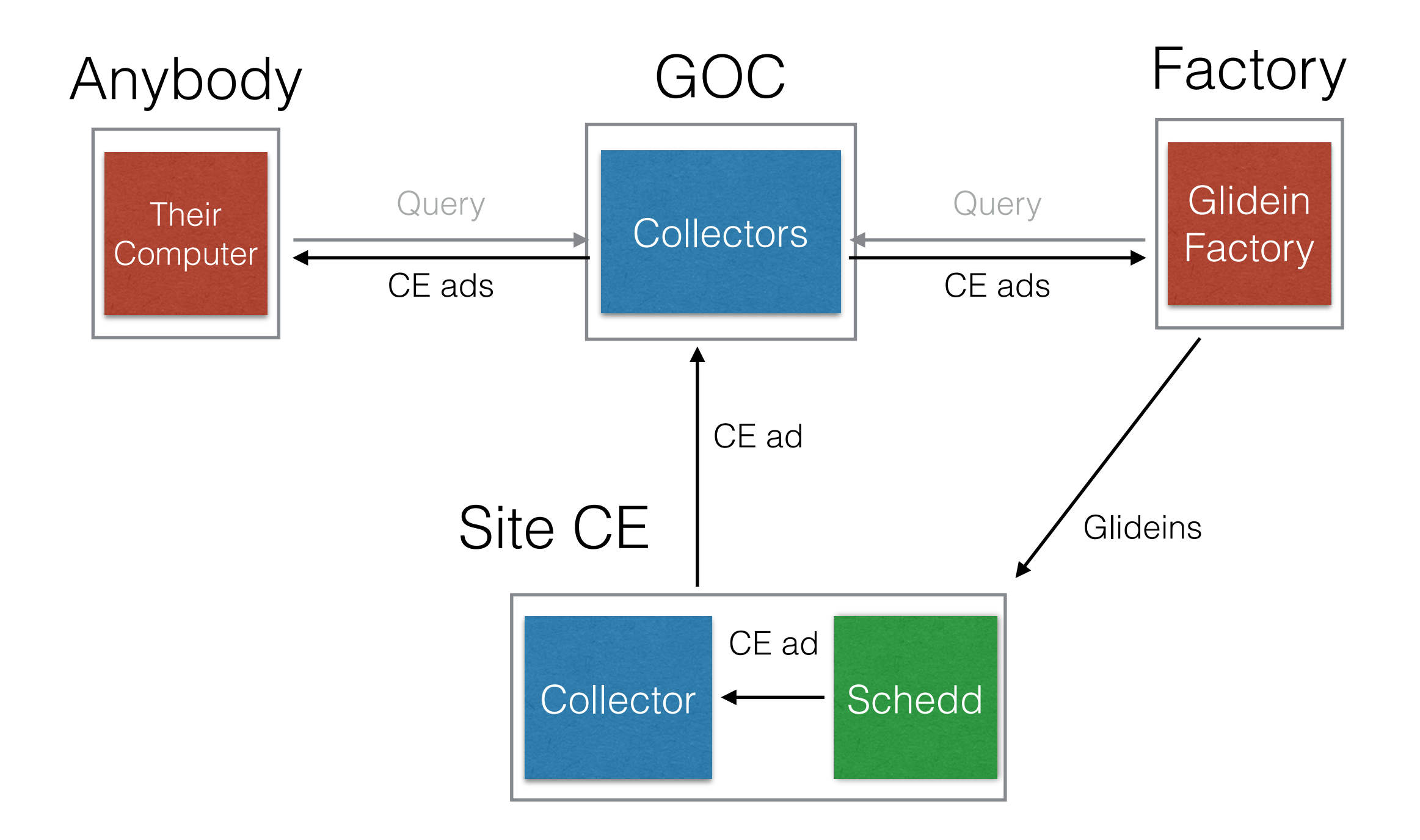

#### 24 March 2015 Information Services for the HTCondor CE

# For Developers

# Querying in Python 1

• condor\_ce\_info\_query library found in htcondor-ceclient

import condor\_ce\_info\_query as info

- Download all CE ads from the collector
- $ce$  ads = info.fetchCEAds( '[collector.opensciencegrid.org:](http://collector.opensciencegrid.org)9619')
- Can work with CE ads directly, but easier to work with Resource Ads

### Resource Ads 1

- Resource Catalog Entry plus attributes copied from the CE Ad
- All the necessary attributes to match against a resource and send jobs to it
- Created by query tool

#### Resource Ads 2

• Displaying Resource Ads with condor\_ce\_info\_status

%./condor\_ce\_info\_status --verbose

```
OSG_BatchSystems = "SLURM";
   Name = "TAMU_Calclab BLOC1";CPUs = 4;Memory = 15590;OSG_Resource = "TAMU_Calclab";
   Transform =set_MMaxMemory = RequestMemory;
           set_xcount = RequestCPUs1:
  grid_resource = "condor calclab-ce.math.tamu.edu calclab-ce.math.tamu.edu:9619"; \
   Requirements = TARGET.RequestCPUs <= CPUs & TARGET.RequestMemory <= Memory;
   OSG_ResourceGroup = "TAMU_Calclab"
1
```
# Querying in Python 2

• Split up list of CE ads into resource ads

resource\_iter = info.getResourceAdsIter(ce\_ads)

• Can iterate through ads and access them like dictionaries

```
for res_ad in resource_iter:
  print res_ad['Name'], res_ad['CPUs'], res_ad['grid_resource']
```
#### Submit File Generation (WIP)

```
grid_resource = "condor ce.example.net ce.example.net:9619"
Transform = [
set_MaxMemory = RequestMemory;
setxcount = RequestCPUs;
set WantRHEL7 = 1;
];
```

```
info.getSubmitFileAdditions(resource_ad)
```
 $+GridResource = "condor ce.example.net ce.example!$  $+GridResource = "condor ce.example.net ce.example!$  $+GridResource = "condor ce.example.net ce.example!$  $+$ MaxMemory = RequestMemory  $+xcount$  = RequestCPUs  $+WantRHEL7 = 1$ 

#### Future Work

## Future Work

- Integration with Glidein Factory
	- Submit file generation
- Better filtering in query tools
- More attributes
	- GPUs, etc.
	- Follow the needs of the community

#### Acknowledgements and Contact

- Thank you to the following people for their help with this presentation:
	- Brian Bockelman
	- Brian Lin
	- Jeff Dost
	- Tim Cartwright
- Questions, comments and feature requests should go to [osg-software@opensciencegrid.org](mailto:osg-software@opensciencegrid.org)